Copyright© 2012 EIZO NANAO CORPORATION All rights reserved.

### **Instalační příručka**

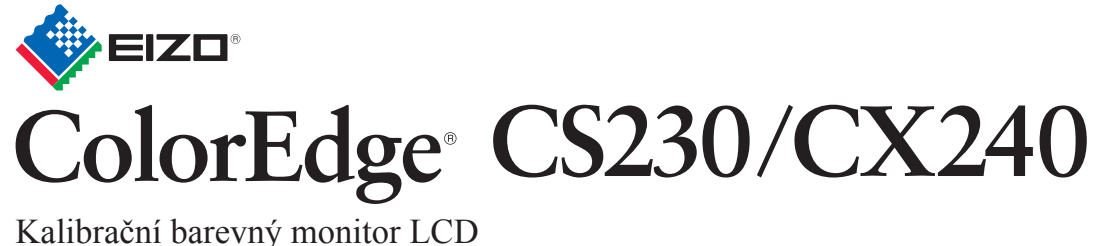

Prostudujte si pečlivě BEZPEČNOSTNÍ UPOZORNĚNÍ, tuto instalační příručku a uživatelskou příručku uloženou na disku CD-ROM a seznamte se s bezpečným a účinným způsobem použití.

#### **Duležité upozornení**

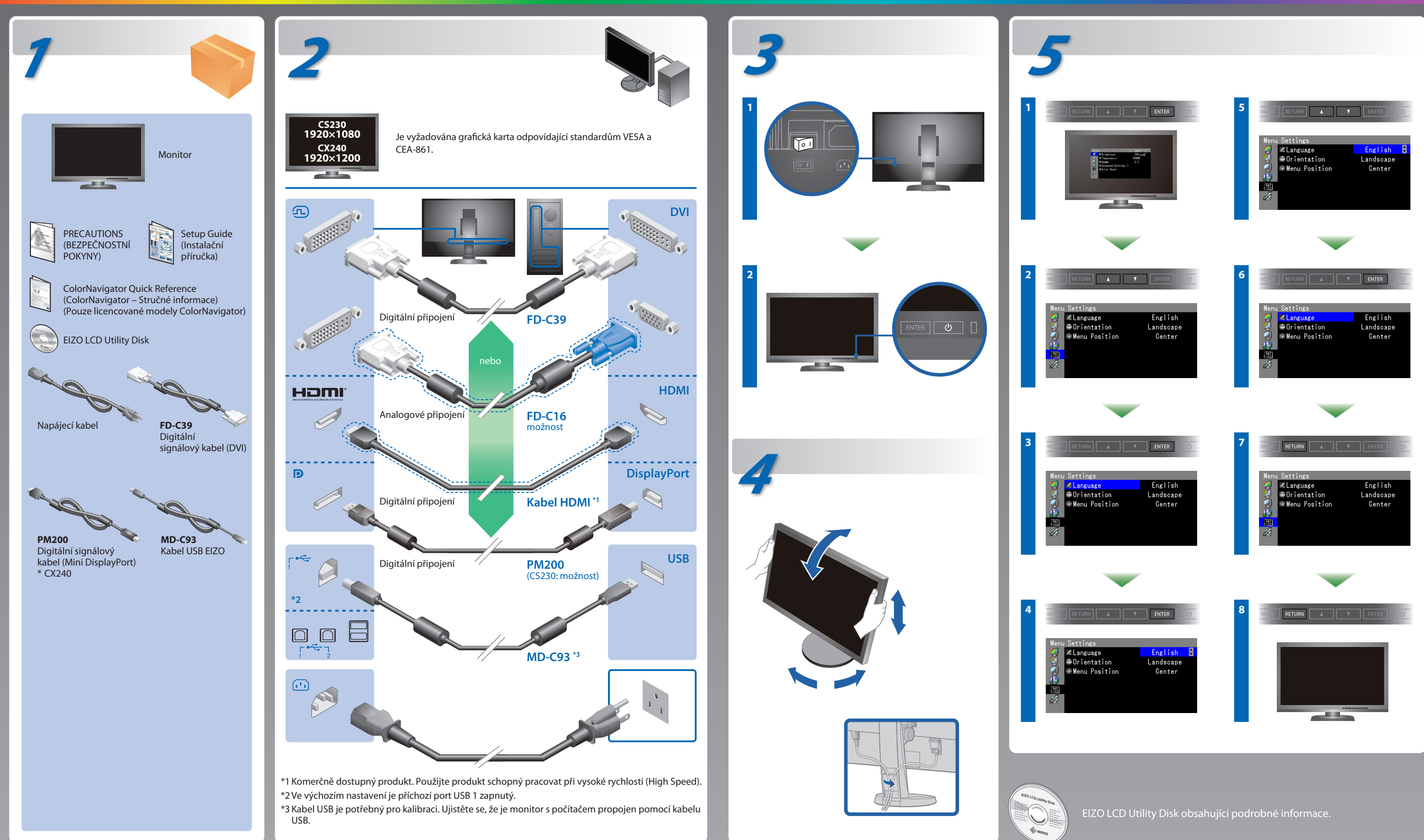

- Zpráva v levé části se může zobrazit, protože u některých počítačů nemusí být výstupní signál k dispozici ihned po zapnutí.
- Ověřte, zda je počítač zapnutý.
- Zkontrolujte, zda je správně připojen signálový kabel.
- Přepněte vstupní signál tlačítkem SIGNAL.

## **ColorNavigator**(Pouze licencované modely ColorNavigator)

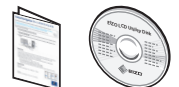

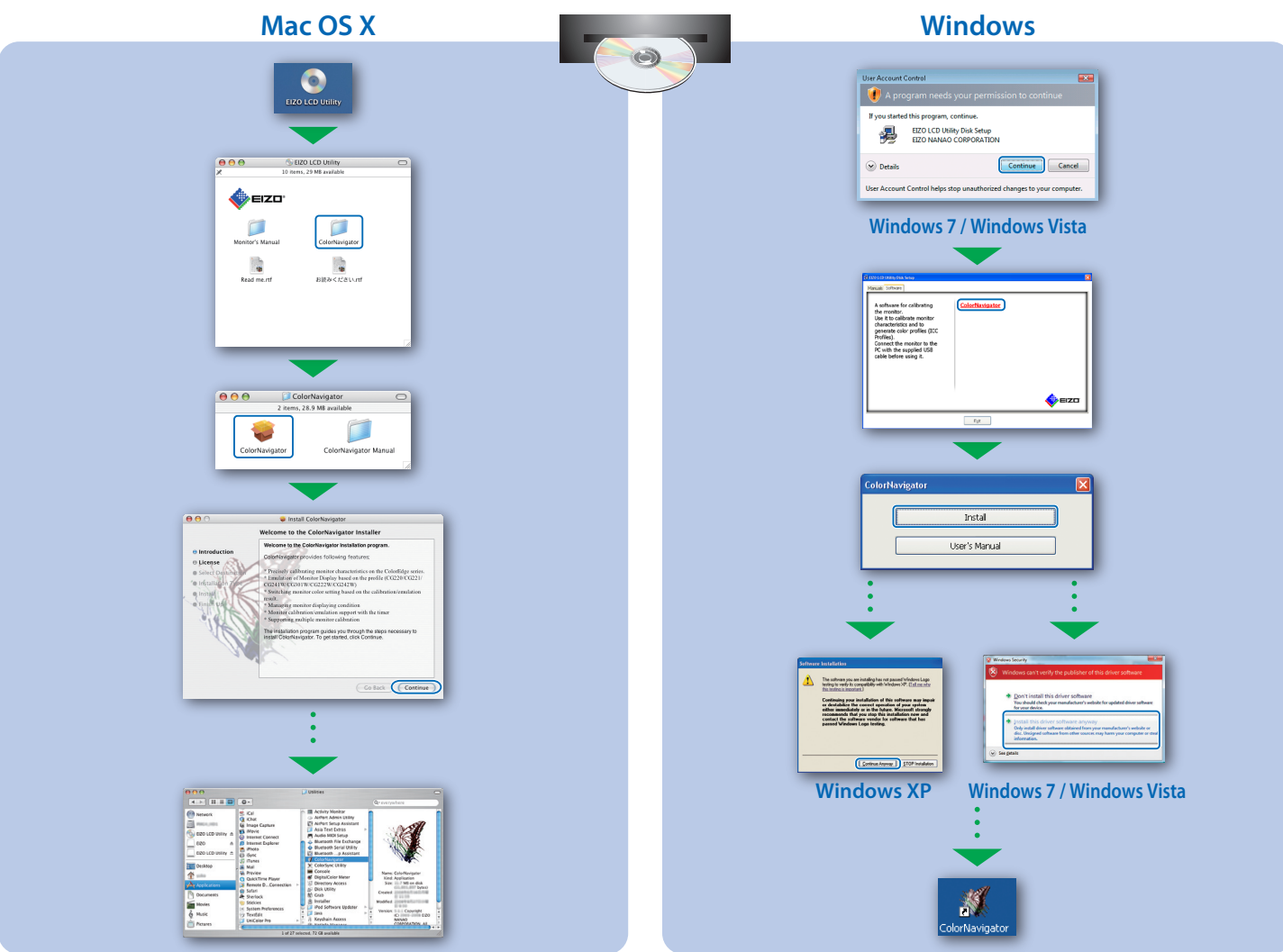

\*Pro používání softwaru ColorNavigator je nutná licence ColorNavigator. Podrobné informace o licenci ColorNavigator naleznete v Uživatelské příručce monitoru na disku CD-ROM.

## **SelfCorrection**

(Pouze licencované modely ColorNavigator)

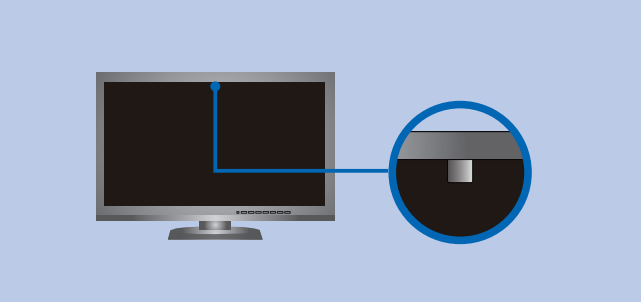

# **Žádný obraz**

Pokud se na monitoru neobjeví obraz ani poté, co jste se problém pokusili odstranit podle doporučených pokynů, kontaktujte místního zástupce značky EIZO.

#### **Problém Možná prícina a rešení**

- Zkontrolujte, zda je rádne pripojen napájecí kabel.
- Zapnete hlavní vypínac.
- Stisknete tlacítko (
- Vypnete hlavní vypínac a o nekolik minut pozdeji jej opet zapnete.
- V nabídce Adjustment zvyšte hodnotu "Brightness" (Jas) nebo "Gain " (Zesílení).
- · Přepněte vstupní signál tlačítkem SIGNAL.
- Pohněte myší nebo stiskněte libovolnou klávesu.
- Ověřte, zda je počítač zapnutý.

• Došlo k problému v zařízení, které využívá připojení DisplayPort / HDMI. Vyřešte problém, vypněte monitor a poté ho opět zapněte. Podrobné informace najdete v Uživatelské příručce k zařízení, které využívá připojení DisplayPort / HDMI.

• Zkontrolujte, zda konfigurace počítače vyhovuje požadavkům monitoru na rozlišení a svislý kmitočet.

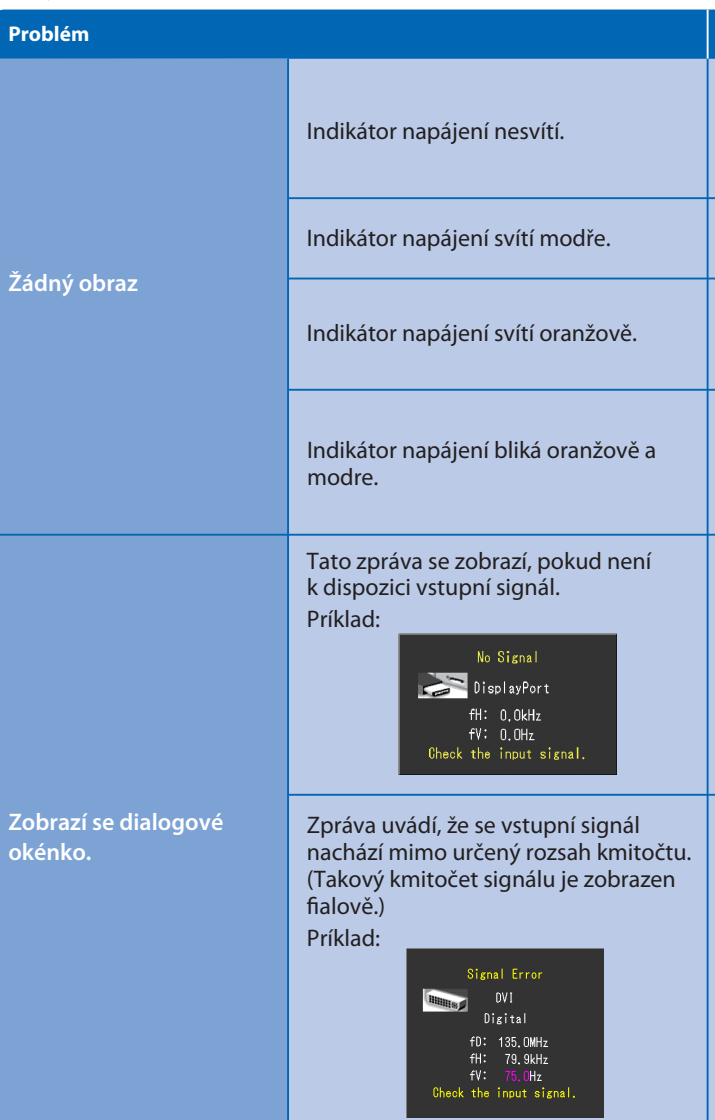

Hinweise zur Auswahl des richtigen Schwenkarms für Ihren Monitor<br>Dieser Monitor ist für Bildschirmarbeitsplätze vorgesehen. Wenn nicht der zum Standardzubehör gehörige-<br>Schwenkarm verwendet wird, muss statt dessen ein geei

- 
- Der Standfuß muß den nachfolgenden Anforderungen entsprechen:<br>1) Der Standfuß muß eine ausreichende mechanische Stabilität zur Aufnahme des Gewichtes vom<br>1) Bildschirmgerät und des spezifizierten Zubehörs besitzen. Das Gew
- 
- höher als die Augenhöhe eines Benutzers in sitzender Position ist.<br>c) Im Fall eines stehenden Benutzers muß die Befestigung des Bildschirmgerätes derart erfolgen, daß die<br>Höhe der Bildschirmmitte über dem Boden zwischen 13
- nach hinten > 5°).<br>
e) Der Standfuß muß die Möglichkeit zur Drehung des Bildschirmgerätes besitzen (max.±180°). Der<br>
maximale Kraftaufwand dafür muß weniger als 100 N betragen.<br>
f) Der Standfuß muß in der Stellung verharre
- 
- 
- 

**Hinweis zur Ergonomi**e :<br>Dieser Monitor erfüllt die Anforderungen an die Ergonomie nach EK1-ITB2000 mit dem Videosignal, 1920 × 1080<br>(CS230) / 1920 × 1200(CX240) Digital Eingang und mindestens 60,0 Hz Bildwiederholfreque

"Maschinenlärminformations-Verordnung 3. GPSGV:<br>Der höchste Schalldruckpegel beträgt 70 dB(A) oder weniger gemäss EN ISO 7779"

- Restartujte počítač.
- Pomocí nástroje pro nastavení grafické karty nastavte správný režim. Postupujte podle pokynů, které najdete v příručce ke grafické kartě.
- fD : Dot clock (Zobrazuje se pouze při použití digitálního vstupního signálu)
- fH : Vodorovný kmitočet rozkladu
- fV : Svislý kmitočet rozkladu

• Uživatelské pokyny naleznete ve "Stručných informacích" a v Uživatelské příručce pro ColorNavigator (uložené na CD-ROMu). (Pouze licencované modely ColorNavigator)

• Podrobnosti o funkci SelfCorrection naleznete v návodu k obsluze monitoru na disku CD-ROM.

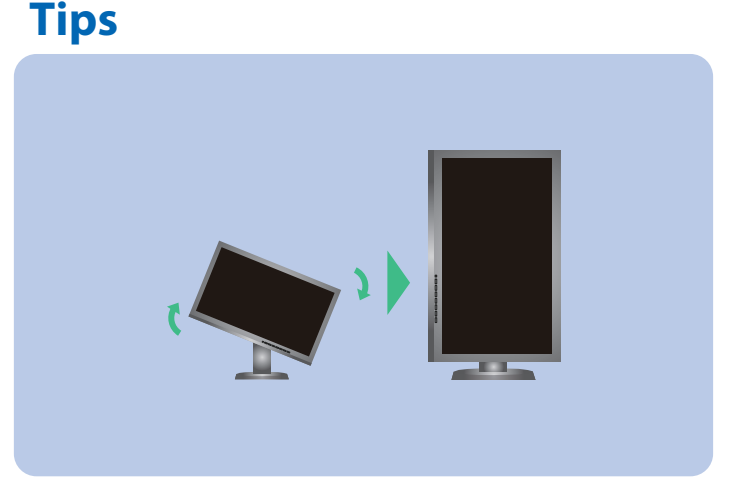